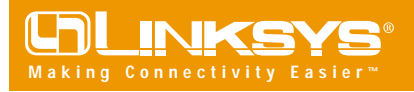

# 10/100 LAN Card

Model No.: LNE100TX v4.1 LNE100TXU v4.1

### **Overview**

After physically installing the EtherFast® 10/100 LAN Card in your PC, follow these instructions to install the drivers for your network adapter. The installation procedure for the network driver will vary slightly depending on which version of Windows 98 you are using, and on your current system configuration.

**Installing Drivers for the EtherFast® 10/100 LAN Card for Windows 98**

> *Note: Do not click Cancel or Skip at any time during the installation. Doing so will prevent your driver from being properly installed on your PC.*

- 1. Start up your PC in Windows 98.
- 2. Windows 98 will automatically detect the presence of the PCI Ethernet Controller hardware in your PC.
- 3. Insert the EtherFast 10/100 LAN Card Driver Disk into your floppy drive while the *Add New Hardware Wizard* window is visible. Click **Next**.
- 4. Select "*Search for the best driver for your device (Recommended)*" and click **Next.**

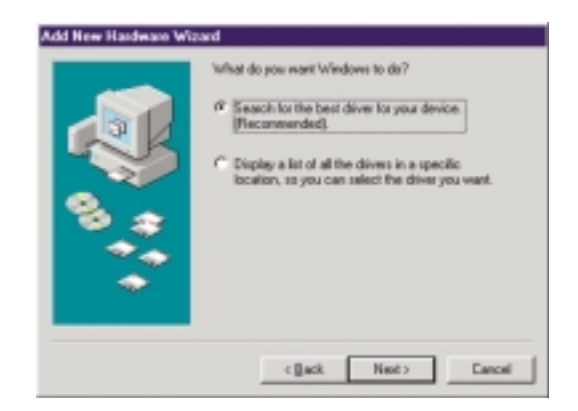

5. Select "*Specify a location*" and type "**A:\WIN98"** in the dropdown box and click **Next**.

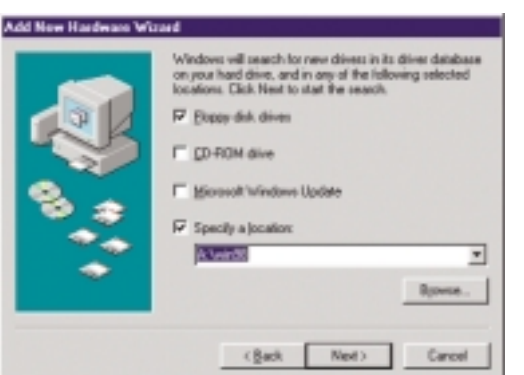

## **EtherFast® Series Quick Installation**

### **for Windows 98**

This sheet will guide you through the basic steps needed to install the EtherFast 10/100 LAN Card driver in your PC. If you have any problems during installation, see the **Troubleshooting** section in the **User Guide**.

- 6. A window will open, notifying you that Windows is searching for the *Linksys LNE100TX Fast Ethernet Adapter* driver. Click **Next**.
- 7. Windows 98 will begin copying the EtherFast Card's driver files onto your PC. If an "Insert Disk" box appears requesting Windows 98 files, click **OK** and direct Windows to the proper location.

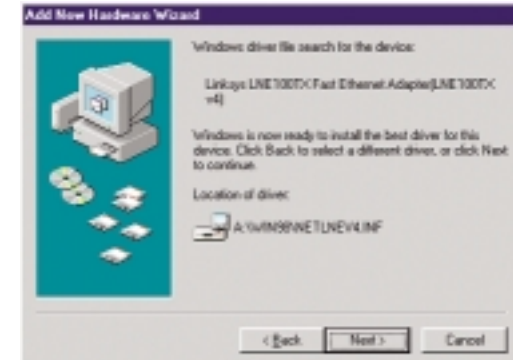

8. If Windows asks you to supply any drivers beginning with "lne" or "netlne", re-direct Windows to your floppy drive (**A:\WIN98**).

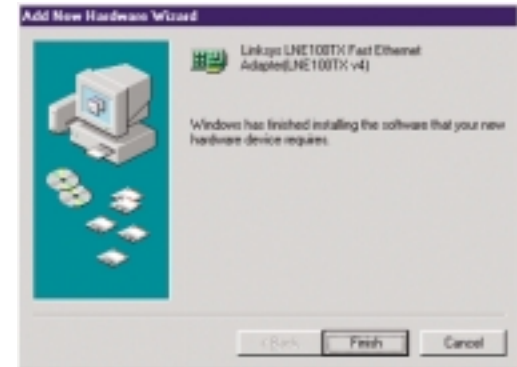

- 9. Windows will finish installing the software onto your PC. Click **Finish**.
- 10. When asked if you want to restart your PC, remove the floppy disk from your PC and click **Yes**. If Windows does not prompt you to restart, do so manually. Click the **Start** button, then click **Shutdown**, and choose the **Restart** option and click **OK**.

#### **Your Etherfast® 10/100 LAN Card has been installed successfully.**

*For instructions on Network Configuration or installing other network components, refer to your User Guide.*

QI98-LNE100TX V4.1-10918NC DG